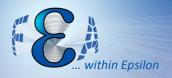

# Twin Cities ANSYS<sup>®</sup> User Meeting

## January 2013

# **Workbench Update**

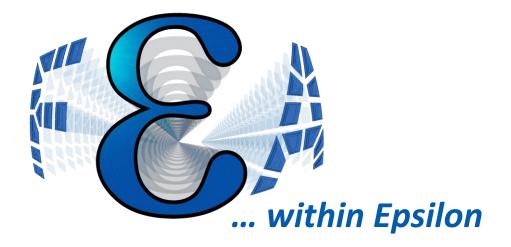

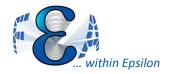

- 1. Speed Improvements
- 2. Usability Improvements
- 3. New Features

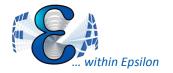

# Speed Improvement

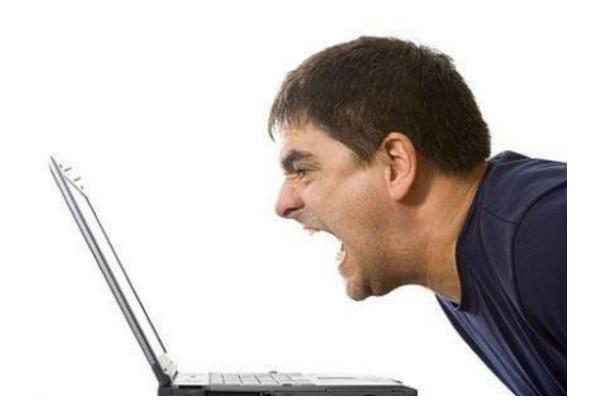

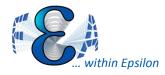

# Import Into DM 10x Faster

- Large model reading time reduced
- Smarter handling of databases
  - Reloads only modified parts
  - Associatively linked models show biggest improvements
- Improve performance for geometry import and modeling
  - Faster and more robust processing of IGES and STEP formats

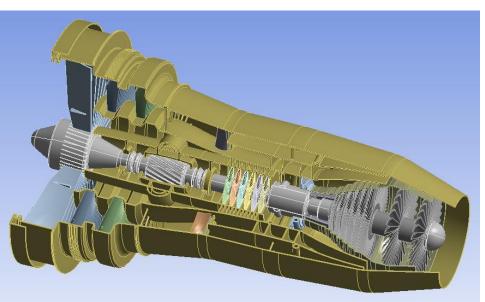

|                    | Import 7 | ime in 14.0                |   | -   | ort Time in 14.5 (WB |
|--------------------|----------|----------------------------|---|-----|----------------------|
|                    |          |                            | g | eom | etry type)           |
|                    | 15 Minut | es                         | 2 | Mir | nutes                |
|                    |          |                            |   |     |                      |
| tails View         |          |                            |   | ą   |                      |
| Details of Attach1 |          |                            |   | *   |                      |
| Attach             |          | Attach1                    |   |     |                      |
| ource              |          | ASM_BOLT.ASM.11            |   |     |                      |
| arget Geometry Ty  | /pe      | Workbench                  | • |     |                      |
| Base Plane         |          | Workbench                  |   |     |                      |
| Operation          |          | DesignModeler              |   |     |                      |
| Basic Geometry O   | ptions   | -                          |   | -   |                      |
| olid Bodies        | Targe    | t Geometry Type: Workbench |   | =   |                      |
| ourface Bodies     | Targe    | Yes                        |   |     |                      |
|                    |          |                            |   |     |                      |

Geometry Geom Edit Geometry... Geom Replace Geometry Browse... Duplicate Ba I asm bolt.asm.11 Deta Transfer Data From New ٠ ଙ୍ଗୁ master\_asm.stp D Transfer Data To New At Update So Update From CAD Refresh 2 Ba Reset O ab Rename Ba Properties So Quick Help Su Add Note

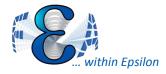

- Avoids time-consuming conversion
- Must be converted to Parasolid (.x\_t) for some operations
- User can selectively control mixture of B-Rep and Parasolid
- Some operations (e.g., Shared Topology) automatically convert bodies as needed

| De | etails View     | <del>д</del>  |
|----|-----------------|---------------|
| -  | Details of Body | ,             |
|    | Body            | Part 1:Body 2 |
|    | Volume          |               |
|    | Surface Area    |               |
|    | Faces           | 38            |
|    | Edges           | 88            |
|    | Vertices        | 52            |
|    | Fluid/Solid     | Solid         |
|    | Geometry Type   | Workbench     |

| De | etails View         | д               |
|----|---------------------|-----------------|
|    | Details of Conversi | ion1            |
|    | Conversion          | Conversion1     |
|    | Selection Method    | Selected Bodies |
|    | Bodies              | 1 Body          |
|    | Simplify Geometry   | No              |
|    | Heal Bodies         | Yes             |
|    | Clean Bodies        | Yes             |

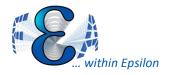

 Can work with mesh size controls without displaying mesh

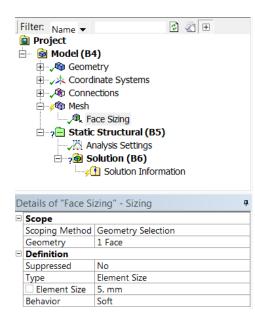

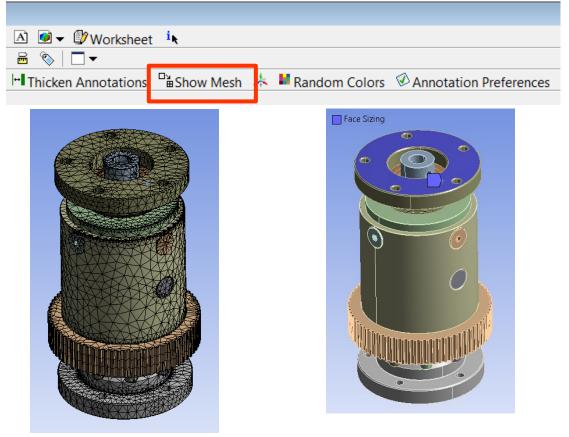

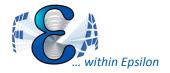

- Multiple GPU's on one box is now supported
- Distributed only for Sparse solver SMP or DMP for PCG/JCG

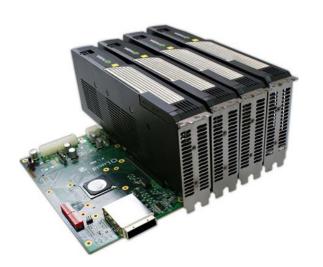

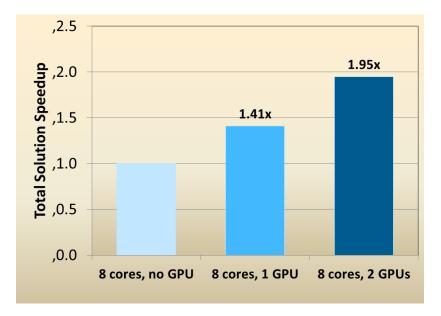

<sup>2.1</sup>M DOF, Nonlinear Static Analysis, From ANSYS Inc.

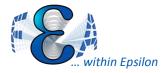

- Now can specify number of sectors to expand
- Minimized computation/graphics delay

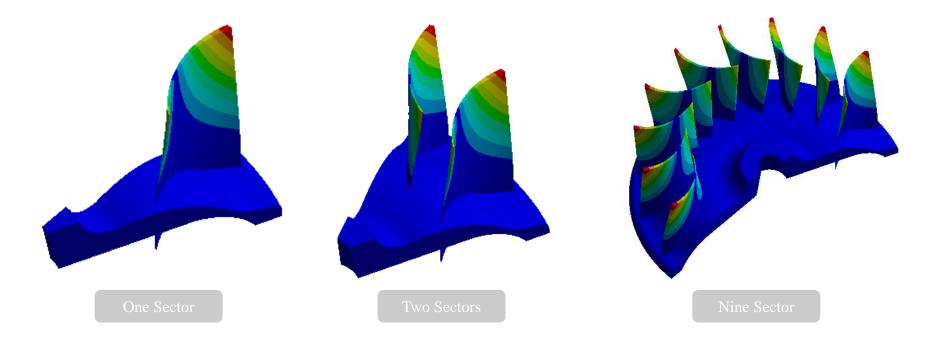

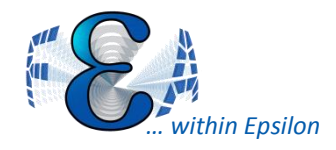

- Random vibration doesn't keep multiple modal result copies
- Stores element results in single precision
  - Nodal results are still double
- Result files can be 50% smaller
  - Principal stresses are no longer stored, they are calculated on the fly
  - Lots of little changes in the way things are written

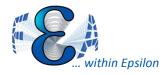

- Animation Performance Improved
  - Typical speedup is about a factor of two
- Slice Planes
  - Slice plane creation is faster
  - By default dynamic section plane is disabled, since it is slow for big models
  - User can turn it on for dynamic plane editing
- Point-cloud Mapping is faster
- Post-processing of results for very large models
   can be 2x to 5x faster. (like 100 million nodes)

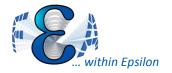

# **Usability Improvements**

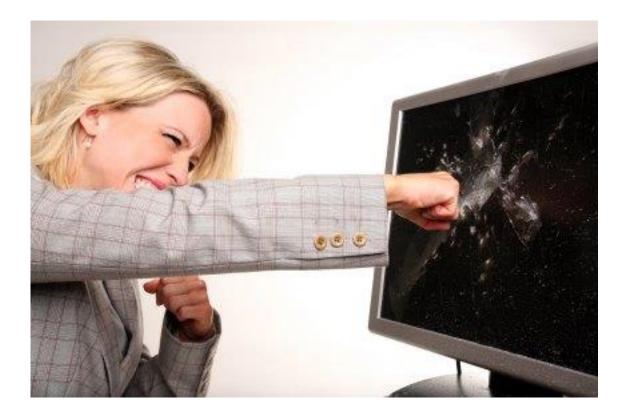

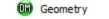

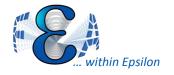

• Aligning Imported/Attached Bodies By Plane, Direction or Vertices.

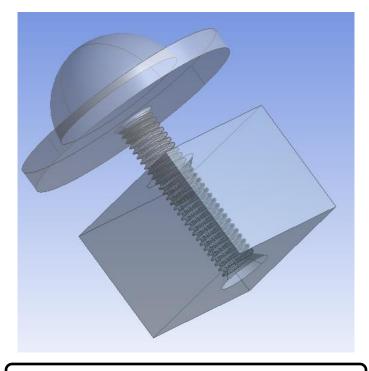

Two imported bodies that do not align properly

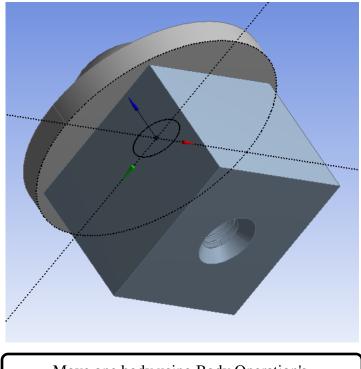

Move one body using Body Operation's.

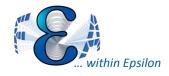

# **DM Selection Easy**

- Improved visualization and suppression for Named Selections (NS)
- Shrink/Expand selection set

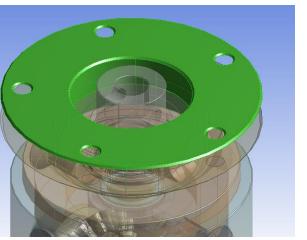

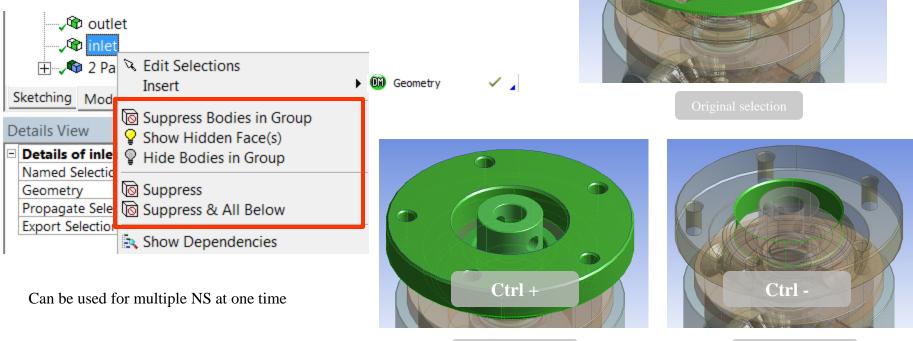

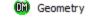

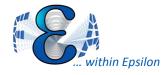

# **DM Grouping Control**

- Legend with color assignment to named selection
  - Seems can't applied to Body set, be good for face and edge set.
- Part Grouping Changes In DM

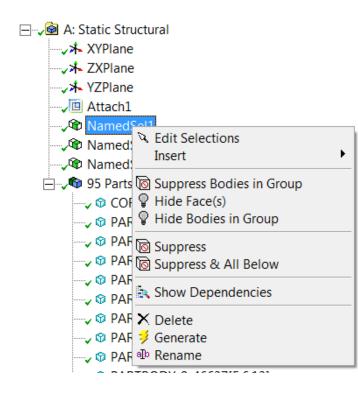

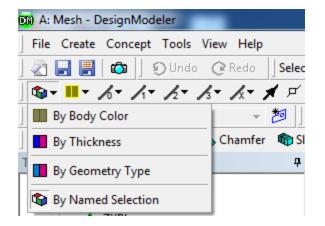

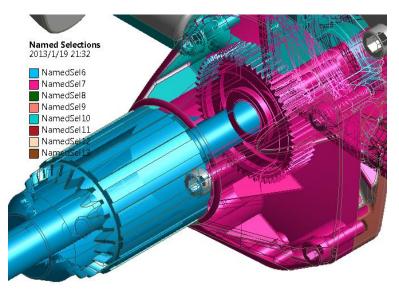

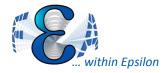

- Hotkeys are active whenever the Graphics Window, tree outline, sketching toolboxes, or Details View are in focus
- For example:
  - F5: Generate
  - F7: Zoom to Fit
  - Ctrl+ B: Selection Filter: Bodies
  - Ctrl+ +: Expand Face Selection

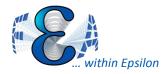

# **Spaceclaim Enhancements**

- Transfer of named selections
- Better persistence during geometry update
- Performance improvements for large parts and drawings
- Recognition and editing of standard holes
- New set of 2D and 3D curve repair tools
- Sheet metal enhancements

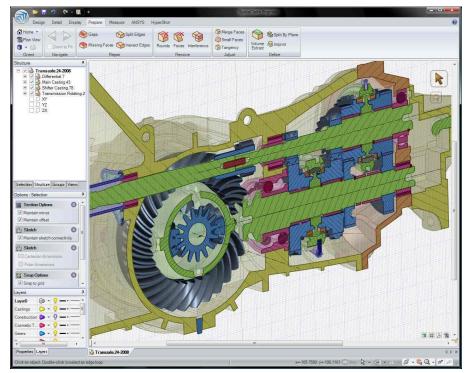

Fig From SPACECLAIM Corp

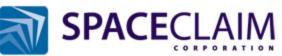

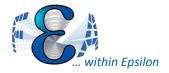

- Manage and save multiple view settings
- Export as Mechanical APDL Commands or .xml file

|                                                                                                    | Geometry                                         | Geometry                                                                                                    |
|----------------------------------------------------------------------------------------------------|--------------------------------------------------|----------------------------------------------------------------------------------------------------|
| Manage Views     P       Image Views     Image View 1       View 1     View 2       Copy As MAPDL Command | Ceometry                                         | Z<br>minitian<br>Stores<br>Stores<br>Store |
| +12                                                                                                    | 2 <modelviewsmanager><br/>3 </modelviewsmanager> |                                                                                                    |

Model

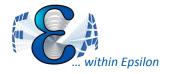

View Units Tools Help 🛛 🥝 🕶 🛛 🗲 Solv

Shaded Exterior and Edges

Cross Section Solids (Geometry)

Thick Shells and Beams

✓ Large Vertex Contours

Annotation Preferences

**Display Edge Direction** 

.

۲

Visual Expansion

Eroded Nodes

Outline

Toolbars

Windows

Shaded Exterior

Wireframe Graphics Options

✓ Ruler
 ✓ Legend
 ✓ Triad

# **Annotations Control**

23

- Some items updated
- Added display node number
   option Annotation Preferences

| Basic A | Annot | ations |
|---------|-------|--------|
|---------|-------|--------|

- View Annotations
- View User Defined Graphics Annotations
- View Annotation Labels

| Remote  | e Bounda       | ry Conditions          |         |         |          |       |
|---------|----------------|------------------------|---------|---------|----------|-------|
| Po      | int Mass       | Beam Connection        | ns 🔽    | Springs | 🔽 Bearin | ngs   |
|         | —Į——           |                        |         |         | ļ        |       |
| Small   | Default        | Large                  |         | Small   | Default  | Large |
| Additio | nal Displ      | ay Preferences         |         |         |          |       |
| Cr      | ack Annotatio  | ons                    |         |         |          |       |
| 🔽 In    | dividual Force | Arrows On Surface Re   | actions |         |          |       |
| 🔽 Bo    | dy Scoping A   | nnotations             |         |         |          |       |
| Mesh D  | isplay         |                        |         |         |          |       |
| _       | ode Annotatio  | n: 🔽 Node Numb         | ers     |         |          |       |
| E Plo   | ot Elements A  | ttached to Named Selec | tions   |         |          |       |
|         |                | Apr                    | ly Chan | 200     | 1        |       |
|         |                |                        | 1       |         |          |       |
|         |                | OK                     | Ce      | ancel   |          |       |

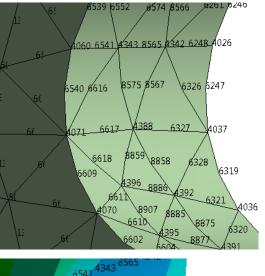

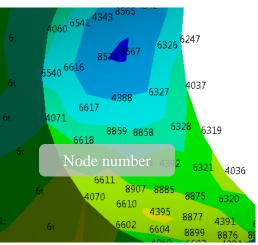

### ANSYS User Meeting

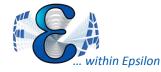

- Object Generator to make one or more copies of a template object
  - any tree object that supports the "Duplicate" function can be used as a template.

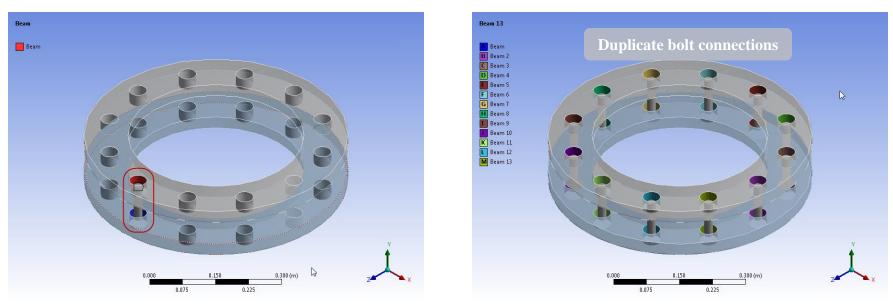

Fig From ANSYS Inc, 2012

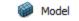

\_

# within Epsilon

# Filtering Tree Items

- Filtering of Objects in Tree Outline. Filters include:
- Name:
- Tag
- Type
- State
  - All, Not suppressed, Suppressed, Underdefined, Not licensed

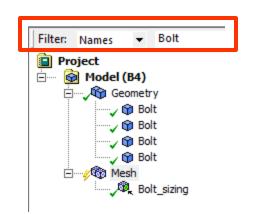

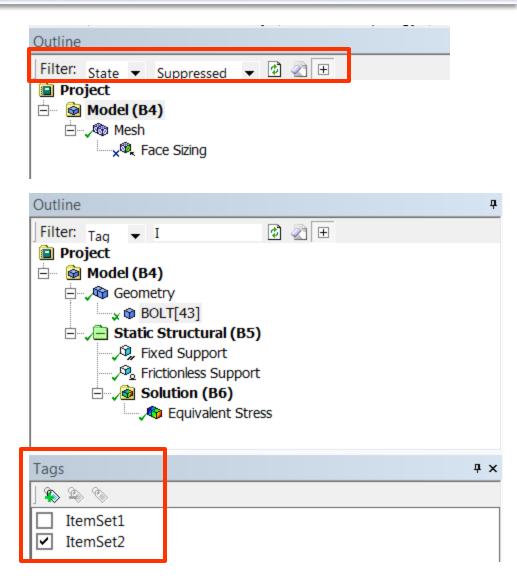

# **Contact Tool: Connection Matrix**

- Summarizes joint/contact information
- Exportable as a txt file  ${\bullet}$

|                                           |                                                    | Hide Preference   | es Refres                           | h                |                          |                  |                 |                            |
|-------------------------------------------|----------------------------------------------------|-------------------|-------------------------------------|------------------|--------------------------|------------------|-----------------|----------------------------|
| Contact Information                       |                                                    | Connection matrix |                                     |                  | Control Connection Type: | 5                |                 |                            |
| Joint DOF                                 | Checker                                            |                   | Show Uppe                           | -                | Spot Weld                |                  |                 |                            |
| Joint Information                         | rmation                                            |                   |                                     | ressed Objects   | ✓ Spring ✓ Beam          |                  |                 |                            |
|                                           |                                                    |                   |                                     |                  |                          | Conne            | ection Matrix   |                            |
|                                           |                                                    | Γ                 |                                     | PRT0003[40]      | PRT0002[45]              | PRT0004[56]      | PRT0005[59]     |                            |
|                                           |                                                    | -                 | PRT0003[40]                         |                  |                          |                  |                 |                            |
|                                           |                                                    |                   | PRT0002[45]                         | Contact Region   |                          |                  |                 |                            |
|                                           |                                                    |                   | PRT0004[56]                         | Contact Region 2 | Contact Region 5         |                  |                 |                            |
|                                           |                                                    |                   | PRT0005[59]                         | Contact Region 4 |                          | Contact Region 6 |                 |                            |
|                                           | Export txt file                                    |                   |                                     |                  |                          |                  | Legend:         |                            |
| PRT0003[40]                               | PRT0002[45]                                        | PRT0004[56]       | PRT000                              |                  | Contact Spot Weld        | Joint Mesh Co    | nnection Spring | g Beam Multiple Connection |
| PRT0003[40]                               |                                                    |                   |                                     |                  |                          |                  | Suppressed      |                            |
| PRT0002[45]<br>PRT0004[56]<br>PRT0005[59] | Contact Region<br>Contact Region<br>Contact Region | n 2 Contact       | RT0003[40<br>Region 5<br>ntact Regi |                  | L                        |                  |                 | 1                          |

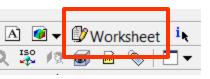

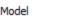

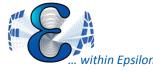

•1 2 3

5

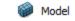

ANSYS

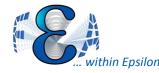

# Named Selections with Location

- Select with a distance from the origin of a selected Coordinated System
- Select Node, face, edge, etc

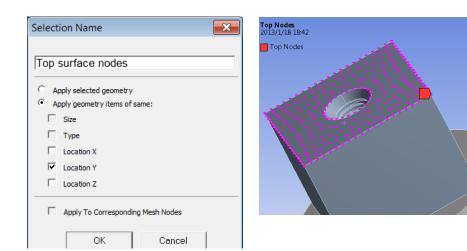

Generate

|   | Action | Entity Type |    | Criterion  | Operator | Units | Value | Lower Bound | Upper Bound | Coordinate Sys |
|---|--------|-------------|----|------------|----------|-------|-------|-------------|-------------|----------------|
| - | Add    | Mesh Node   | •  | Location Y | Equal    | mm    | 16.   | N/A         | N/A         | Global Coordin |
|   |        | Face        |    |            |          |       |       |             |             |                |
|   |        | Edge        | =  |            |          |       |       |             |             |                |
|   |        | Vertex      | =  |            |          |       |       |             |             |                |
|   |        | Mesh Node   | Ψ. |            |          |       |       |             |             |                |

Generate

|   | Action | Entity Type | Criterion  | Operator        |   | Units | Value | Lower Bound | Upper Bound | Coordinate Sys |
|---|--------|-------------|------------|-----------------|---|-------|-------|-------------|-------------|----------------|
| - | Add    | Mesh Node   | Location Y | Equal           | • | mm    | 16.   | N/A         | N/A         | Global Coordin |
|   |        |             |            | Equal           |   |       |       |             |             |                |
|   |        |             |            | Not Equal       | Ξ |       |       |             |             |                |
|   |        |             |            | Less Than       |   |       |       |             |             |                |
|   |        |             |            | Less Than or Ec | • |       |       |             |             |                |

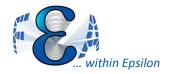

Local Coordinate System

- Create local CS normal to face
- Creating a Coordinate System by Direct Node Selection

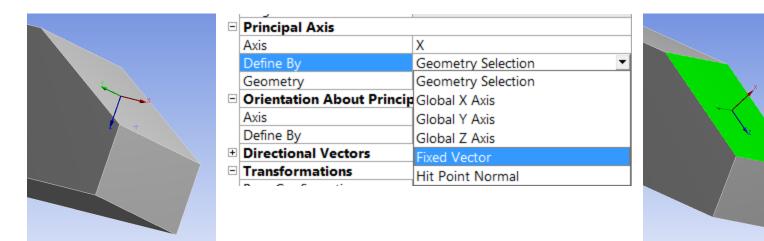

Default option

Defined with Fixed Vector

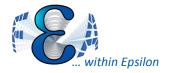

- Create section plane from local CS
  - Section plane in the XY plan

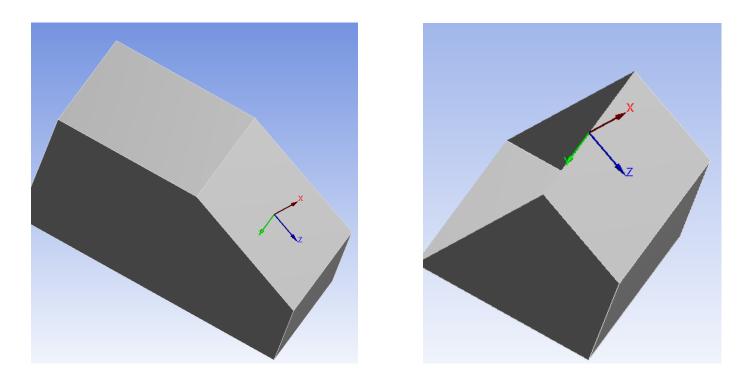

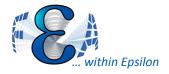

# Meshing: Robustness

| Options                              |                             |                    | <b></b>         |
|--------------------------------------|-----------------------------|--------------------|-----------------|
| Common Settings                      | Meshing                     |                    |                 |
| 🗄 🝈 DesignModeler<br>🗄 🚾 Aqwa Applet | Meshing                     |                    | Show All Failed |
| E Mechanical                         | Relevance                   | 0                  |                 |
| Meshing                              | Allow Selective Meshing     | Yes                |                 |
| Meshing                              | Unmeshable Areas            | Show First Faile   | ed 💌            |
| Export                               | Number of Retries           | Show First Faile   |                 |
| FE Modeler                           | Extra Retries For Assembly  | ly Show All Failed |                 |
|                                      | Number of CPUs              | 0                  | =               |
|                                      | Default Division Dreference | Machanical         | -               |

- "Show All failed" improved in 14.5
  - All failed regions are listed for easier correction
  - Helps indicate if just a few problems or more significant

| Geome   | try ( Print Preview ) Report Preview / |                           |              |                         |                            |
|---------|----------------------------------------|---------------------------|--------------|-------------------------|----------------------------|
| Message | s                                      |                           |              |                         | Show Problematic Geometry  |
|         | Text                                   |                           |              | Association             |                            |
| Warning | The following do not have an oriental  |                           | n meshing    | Project>Model>Geometry> | 210103050051_ha_geh_decke  |
| Error   | The following entities failed to mesh. | Go To Object              | iese entitie | Project>Model>Geometry> | 210103050051_ha_geh_decke  |
| Warning | The following surface or surface bour  | Show Problematic Geometry |              | Project>Model>Geometry> | >210103050051_ha_geh_decke |
| Warning | The following do not have an oriental  | Show Message              | n meshing    | Project>Model>Geometry> | 222100150010_achsgehaeuse  |
| Warning | The following surface or surface bour  | Сору                      |              | Project>Model>Geometry> | 222100150010_achsgehaeuse  |
| Error   | The following entities failed to mesh. | Delete                    | iese entitie | Project>Model>Geometry> | 222100150010_achsgehaeuse  |
| Warning | The following do not have an oriental  |                           | n meshing    | Project>Model>Geometry> | >222100150010_achsgehaeuse |
| Warning | The following surface or surface bour  | Refresh                   |              | Project>Model>Geometry> | 222100150010_achsgehaeuse  |

- >1000 meshing defects fixed:
  - In all technology areas, application areas, etc.

Fig From ANSYS Inc, 2012

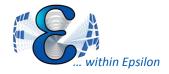

 Worksheet tracks meshing done on individual bodies (repeatability)

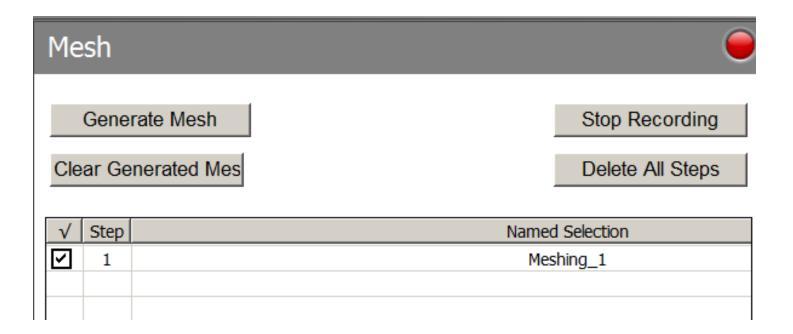

Scoping Method

Scope

Geometry

⊢⊤**∕® Mesh** 

| 🗉 Defin | ition             |                    |   |
|---------|-------------------|--------------------|---|
| Supp    | essed             | No                 |   |
| Meth    | od                | MultiZone          |   |
| Mapp    | ed Mesh Type      | Hexa/Prism         |   |
| Surfa   | e Mesh Method     | Uniform            |   |
| Free I  | Mesh Type         | Not Allowed        |   |
| Eleme   | ent Midside Nodes | Use Global Settine |   |
| Src/Tr  | g Selection       | Automatic          |   |
| Sourc   | e                 | Program Controlle  | d |
| Adva    | nced              |                    |   |
| Mesh    | Based Defeaturing | Off                |   |
| Minin   | num Edge Length   | 185.79 mm          |   |
|         |                   |                    |   |

No

27

Geometry Selection

1 Body

- 🔊 MultiZone i → 2 → Static Structural (A5) Analysis Settings Solution (A6) Solution Information

Details of "MultiZone" - Method

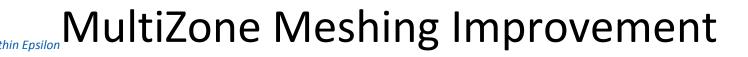

- Improved face meshing
  - Surface mesh methods: Program controlled, Pave, Uniform
  - Support for Advanced Size Function
- Improved Imprinting
- Improved Side Face Handling. •
- Advanced Size Function. •
- Behavior option for sizing controls. •

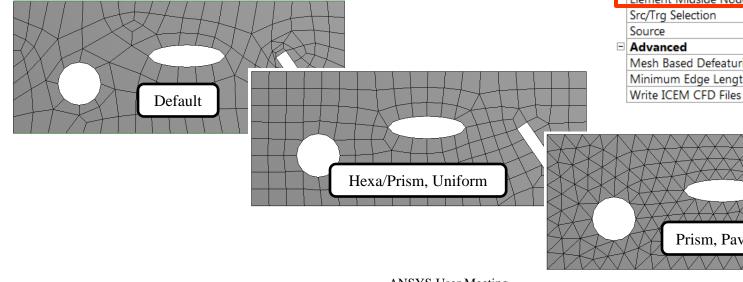

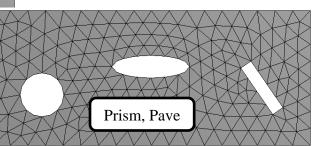

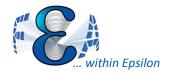

- Able to select mesh
- Different selection options

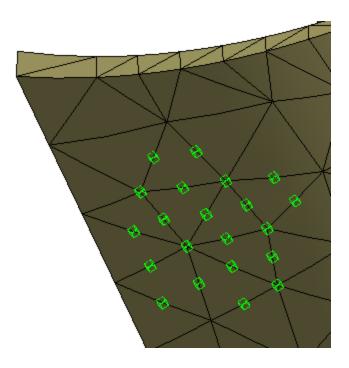

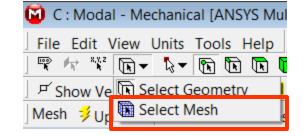

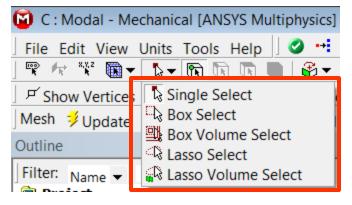

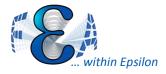

# Coupled Remote Bc's

- Previously had Rigid/Deformable
  - Implemented thorugh contact tehcnology
  - Rotation behavior likely is not what you expect .
  - Displacement behavior can also not be what one expects
- Coupled Behavior for a Remote Point.
  - Implements by coupling all nodes together for applied BC direction
  - Rotations ignored/disabled

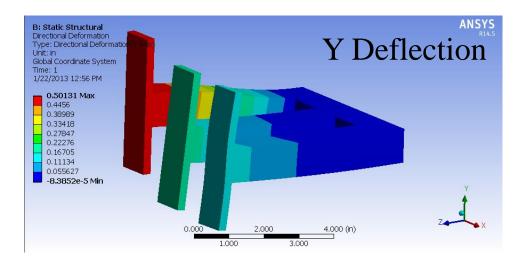

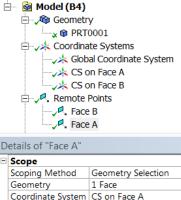

|   | Scoping Wethod    | Geometry Selection |  |
|---|-------------------|--------------------|--|
|   | Geometry          | 1 Face             |  |
|   | Coordinate System | CS on Face A       |  |
|   | X Coordinate      | 0. mm              |  |
|   | Y Coordinate      | 30. mm             |  |
|   | Z Coordinate      | 0. mm              |  |
|   | Location          | Click to Change    |  |
| - | Definition        |                    |  |
|   | ID (Beta)         | 64                 |  |
|   | Commence          | Ne                 |  |
|   | Behavior          | Coupled            |  |
|   | Dishall Design    | A11                |  |
|   | DOF Selection     | Program Controlled |  |
|   |                   |                    |  |

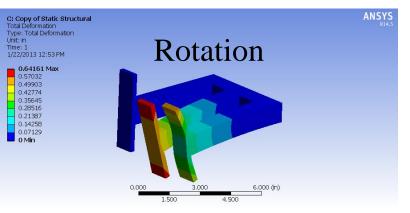

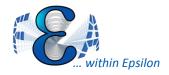

- Less invalidation of current solution in memory
- Disconnect Job From RSM
- Selective virtual topology and other tools
- Default contact formulation to augmented Lagrange
- All damping available (alpha, beta, total)
- RSM Setup Wizard

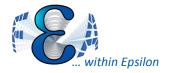

## **New Features**

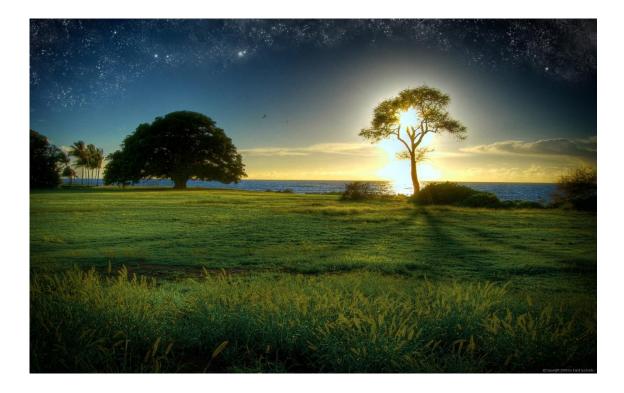

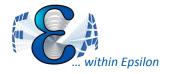

# Submodeling in WB

- Saves time
- Support Thermal & Stress analysis
- Supports 2D to 3D

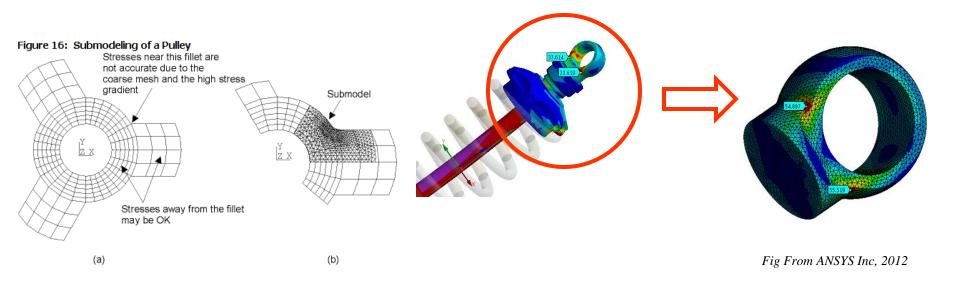

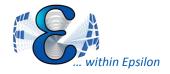

Submodeling In WB

- Make coarse model
- Make submodel, dragging the solution from coarse onto submodel setup

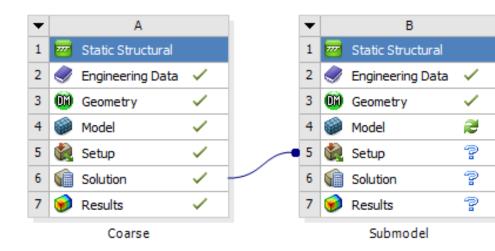

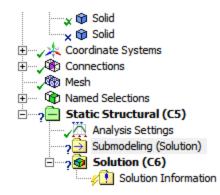

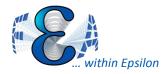

# **Composites Enhancements**

- Can now do solid composites in Mechanical (Was shell only)
- Thick geometry
- Combine composites with non-composites in a single model
- Global and local results are displayed and investigated directly on the 3D model

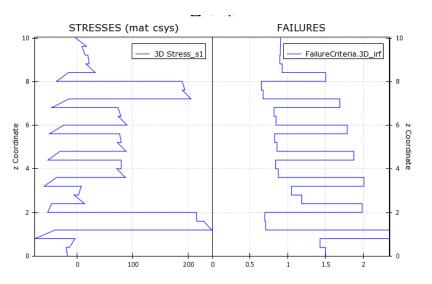

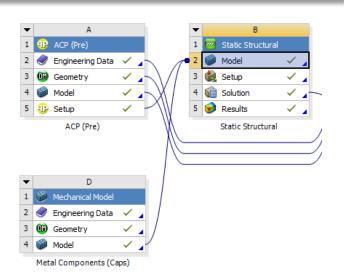

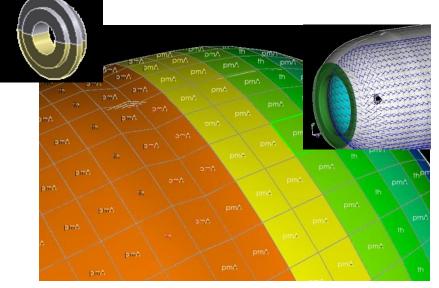

ANSYS User Meeting

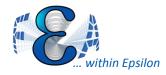

# ACT for new loads/bcs

- Application Customization Toolkit (ACT) based on Python and XML scripting
- Toolkit for performing customization within ANSYS Mechanical
- Similar with Mobile phone app develop process
- ANSYS will host a library for user uploads

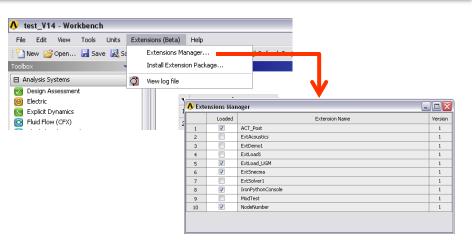

Fig From ANSYS Inc, 2012

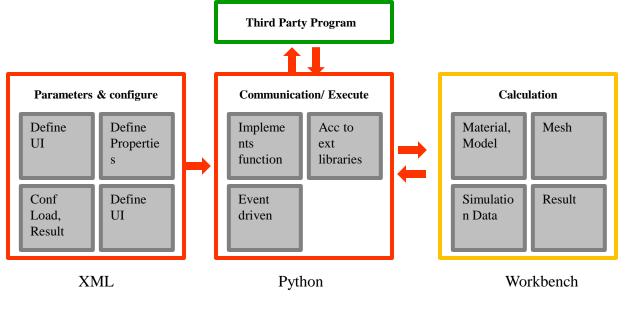

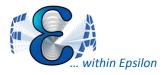

# ACT for new loads/bcs

| A : Canon3D - Mechanical [ANSYS Multiphy | sics]                                           | 87.74+0- Z Z                                        |                                |
|------------------------------------------|-------------------------------------------------|-----------------------------------------------------|--------------------------------|
| File Edit View Units Tools Help          | ) 🚽 Solve 🔻 ?/Validate (Beta) 🎁 👪 🛽             | 🖗 🖪 🝺 🕶 💕 Worksheet 🛛 🙀                             |                                |
|                                          |                                                 |                                                     |                                |
|                                          |                                                 | I Inicken Annotations I Show Mesh ≯ Show            | Coordinate Systems             |
|                                          |                                                 | Thicken Annotations Bolow Mesh 2000                 | Coordinate systems             |
| Result 1, (Auto Scale) 👻 🍘 🔻 🗐 🤋         |                                                 |                                                     |                                |
| 📙 ACT Development 🥃 🖓 📙 Canon3D 🕘 🤇      | Champ Magnétique 🔻 🚾 Conditions aux limites 🔻 🚪 | 📱 Conditions d'émission 🔻 📔 Post Processing 💌 🗍 Ire | onPythonConsole 🔆              |
| Outline                                  | t.                                              |                                                     | A N CNYCU                      |
| 🖻 🗝 🔞 Model (A4)                         | A: Canon3D                                      |                                                     |                                |
| E Geometry                               | Potentiel électrique<br>Expression: RES83       |                                                     | 14.0                           |
| Coordinate Systems                       | Unit: V                                         |                                                     | 24080                          |
|                                          | Time: 1                                         |                                                     |                                |
| CANON3D (A5)                             | 16/11/2011 17:08                                |                                                     |                                |
| Analysis Settings                        |                                                 |                                                     |                                |
|                                          | 1000 Max                                        |                                                     |                                |
| Condition inactive                       | 887,95                                          | Specific Result                                     |                                |
| Potentiel imposé                         |                                                 | Speeme Result                                       |                                |
| Potentiel imposé 2                       | 663,86                                          |                                                     |                                |
| Emission thermo ionique 2                | 551,82<br>439,77                                |                                                     |                                |
| ( Potentiel imposé 3                     | 433,77                                          |                                                     |                                |
| Solution (A6)                            | 215,68                                          |                                                     |                                |
| Solution Information                     | 103,63                                          |                                                     | X                              |
| Potentiel électrique                     | -8.4108 Min                                     |                                                     | +                              |
| Details of "Potentiel électrique"        | Canon3D 🔘 Cham                                  | p Magnétique 🔻 🚾 Conditions aux limit               | es 👻 🎹 Conditions d'émission 👻 |
| Geometry                                 | Canonso Chan                                    | p magnetique + Conditions aux inni                  |                                |
| Scoping Method All Bodies                | 🔘 Char                                          | np 🛛 🔤 Condition inactive                           | Injection                      |
| Definition                               | Geometry                                        | Dotentiel imposé                                    | 😽 Thermo ionique               |
| By Time                                  | The American                                    | Specific Loads/BCs                                  |                                |
| Display Time Last                        | Graph                                           | Périodicité                                         | 🕘 Effet de champ               |
| E Results                                | Animation 🕨 📕                                   | Réflexion                                           |                                |
| Minimum -8,4108 V                        | ems                                             | Kenexion                                            |                                |
| Maximum 1000, V                          |                                                 |                                                     |                                |
|                                          | I                                               |                                                     |                                |
|                                          |                                                 |                                                     |                                |
|                                          |                                                 |                                                     |                                |
|                                          |                                                 |                                                     |                                |
|                                          | 0,                                              | 1,                                                  |                                |
|                                          |                                                 |                                                     |                                |
| Press F1 for Help                        | 🤨 2 Messages 🛛 No Se                            | election Metric (m. kg. N.                          | s, V, A) Degrees rad/s         |
| Lines in territory                       | The suges no se                                 | metre (m, kg, n,                                    | string segrees roots //        |

## Contact and Connection Enhancements

- Penetration Tolerance. For a Formulation setting of Program Controlled or Augmented Lagrange, you can now specify a Penetration Tolerance for a Contact Region.
- Force Frictional sliding supported
- **No separation** is now supported for rigid body modeling
- Radial Gap Stop. A new type of joint stop, radial gap stop.
  - Think of a cylinder in a cylinder with a gap and the inner cylinder and translate and tilt
- Nonlinear stiffness for rigid body analysis for springs and bushings

| Advanced                    |                    |  |
|-----------------------------|--------------------|--|
| Formulation                 | Program Controlled |  |
| Detection Method            | Program Controlled |  |
| Penetration Tolerance       | Value 💌            |  |
| Penetration Tolerance Value | 0. mm              |  |
| Elastic Slip Tolerance      | Program Controlled |  |
| Normal Stiffness            | Program Controlled |  |
| Update Stiffness            | Program Controlled |  |
| Pinball Region              | Program Controlled |  |

| rarget boules                              | FARIDOD1_1-41101[3,0,3]                  |
|--------------------------------------------|------------------------------------------|
| Definition                                 |                                          |
| Туре                                       | Bonded 🔹                                 |
| Scope Mode                                 | Bonded                                   |
| Behavior                                   | No Separation                            |
| Trim Contact                               | Frictionless                             |
| Trim Tolerance                             | Rough                                    |
| Suppressed                                 | Frictional                               |
| Advanced                                   | Forced Frictional Sliding                |
| Formulation                                | Program Controlled                       |
| Detection Method                           | Program Controlled                       |
| Penetration Tolerance                      | Program Controlled                       |
|                                            |                                          |
| Elastic Slip Tolerance                     | Program Controlled                       |
| Elastic Slip Tolerance<br>Normal Stiffness | Program Controlled<br>Program Controlled |
|                                            |                                          |

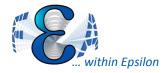

 Efficient modeling of small clearance between shaft and bearings are available for spherical, general and bushing joint and do not require full contact modeling

| )e    | tails of "General - Sc | plid To 🖑lid" 🕴             |  |
|-------|------------------------|-----------------------------|--|
| Ξ     | Definition             |                             |  |
|       | Connection Type        | Body-Body                   |  |
|       | Туре                   | General                     |  |
|       | Suppressed             | No                          |  |
|       | Translation X          | Free                        |  |
|       | Translation Y          | Free                        |  |
|       | Translation Z          | Fixed                       |  |
|       | Rotations              | Free All                    |  |
| -     | Reference              |                             |  |
|       | Scoping Method         | Geometry Selection          |  |
|       | Scope                  | 1 Face                      |  |
|       | Body                   | Solid                       |  |
|       | Coordinate System      | Reference Coordinate System |  |
| -     | Mobile                 |                             |  |
|       | Scoping Method         | Geometry Selection          |  |
|       | Scope                  | 1 Face                      |  |
|       | Body                   | Solid                       |  |
|       | Initial Position       | Unchanged                   |  |
| Stops |                        |                             |  |
|       | Radial Gap             | Stop                        |  |
|       | Inner Diameter         | 1.8e-002 m                  |  |
|       | Outer Diameter         | 2.2e-002 m                  |  |
|       | Height                 | 3.e-002 m                   |  |
|       | Restitution            | 0.5                         |  |

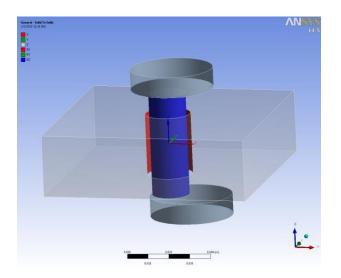

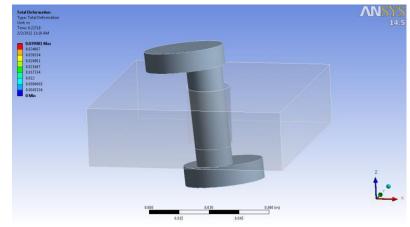

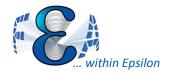

#### **Contact Enhancements**

- Trim contact
  - Speeds the solution process by reducing the number of contact elements of each contact pair involved in the analysis.
- Shell thickness contact offset
  - Allows to include or exclude the thickness of a surface body for an analysis involving contact pairs of surface bodies.

| Туре           | Bonded             |
|----------------|--------------------|
| Scope Mode     | Automatic          |
| Behavior       | Program Controlled |
| Trim Contact   | Program Controlled |
| Trim Tolerance | Program Controlled |
| Suppressed     | On                 |

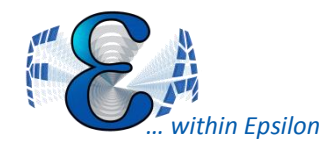

## Crack Defined Easily, SIF Plotting

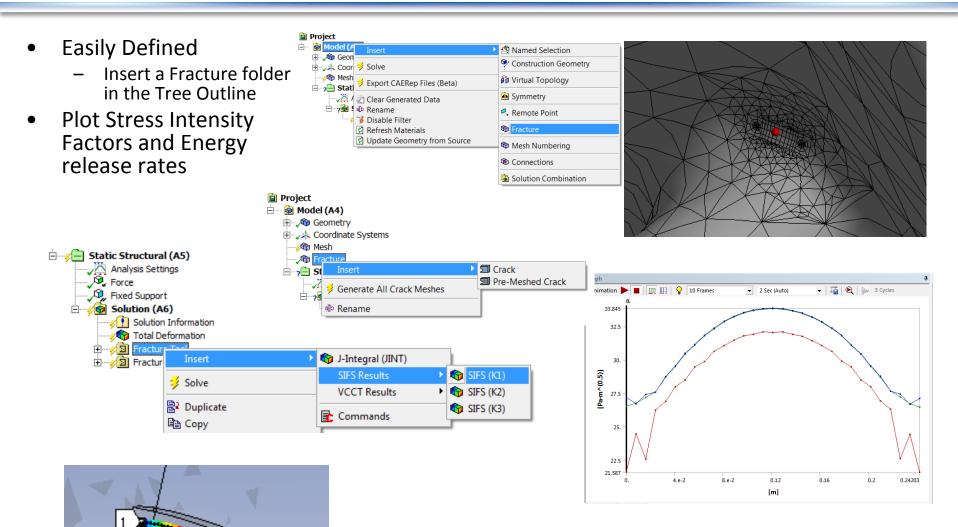

Fig From ANSYS Inc, 2012

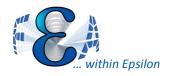

Combine Submodeling And Crack Analysis

 A crack can be introduced in a submodel to reduce overall computation time while increasing the local accuracy.

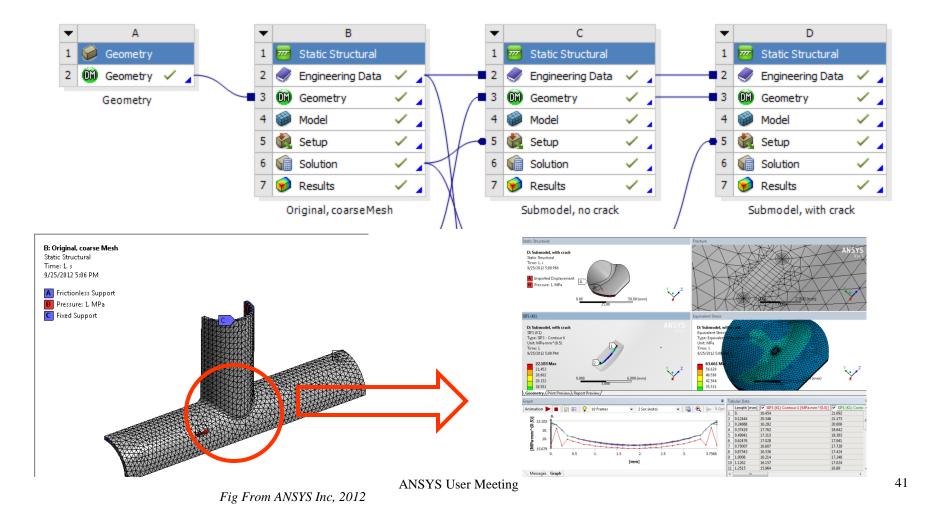

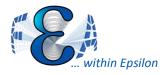

## v14-Rotordynamics in WB

+

- Geometries can be imported from a CAD system or imported from a simple text file definition as used in preliminary design
- Rotordynamics analyses require a number of advanced controls:
  - Damping
  - Solver choice
  - Coriolis effect
- Get Campbell Diagrams

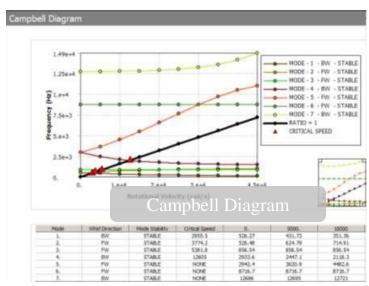

Fig From ANSYS Inc, 2012

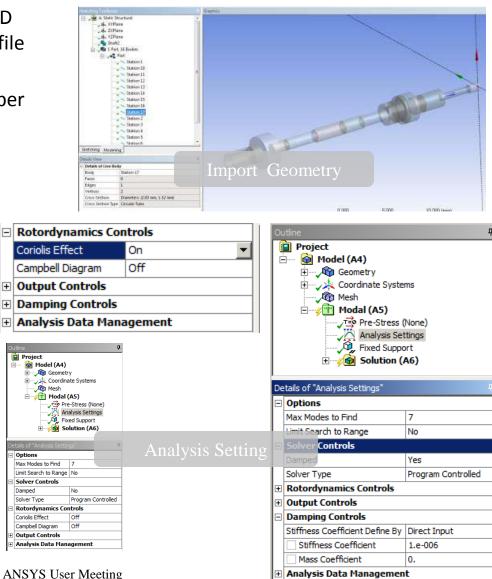

42

# FKN As Variable Of Time, pressure, Etc.

 FKN, CNOF, TCC etc can be defined as function of time, temperature, pressure, gap/penetration etc.

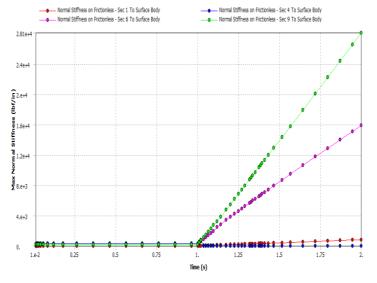

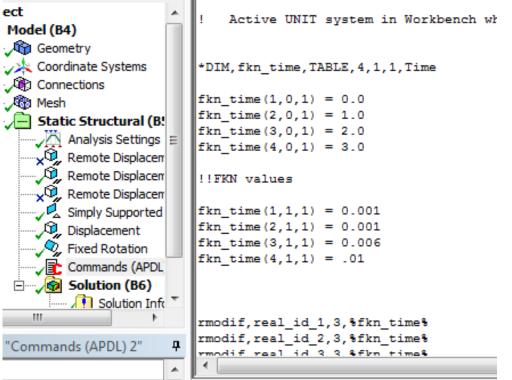

Fig From ANSYS Inc, 2012

## Local Size Control Enhancements

-

-

- New Bias:
- Bias Factor:
  - Same as in past
  - Max/Min edge length
- Smooth Transition:
  - Bias Growth Rate
  - Bias Growth Rate = Bias Factor ^ (1/(n-1))

| Bias Type   |               |
|-------------|---------------|
| Bias Option | Bias Factor 💌 |
| Bias Factor | 50.           |

| Bias Type        |                     |
|------------------|---------------------|
| Bias Option      | Smooth Transition 💌 |
| Bias Growth Rate | 1.2                 |

| tails of "Edge Sizing" - Sizing |                     |
|---------------------------------|---------------------|
| Scope                           |                     |
| Scoping Method                  | Geometry Selection  |
| Geometry                        | 1 Edge              |
| Definition                      |                     |
| Suppressed                      | No                  |
| Туре                            | Number of Divisions |
| Number of Divisions             | 46                  |
| Behavior                        | Soft                |
| Bias Type                       |                     |
| Bias Option                     | Bias Factor 🔹       |
| Bias Factor                     | Bias Factor         |
|                                 | Smooth Transition   |

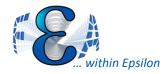

## Make Cs By Picking Nodes

- Define local CS by node.
- Get result with user defined CS. Such as principal stresses.

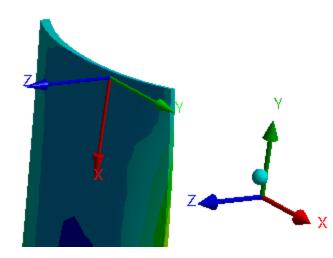

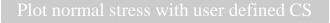

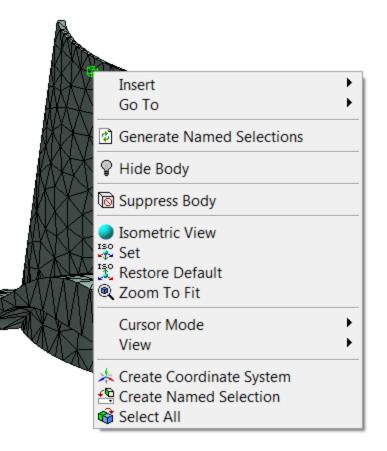

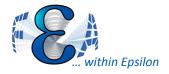

- Mapping data from a text file onto a structural model
- Validating the Mapped Data
  - Visual tools have been implemented to control how well the data has been mapped onto the target structure

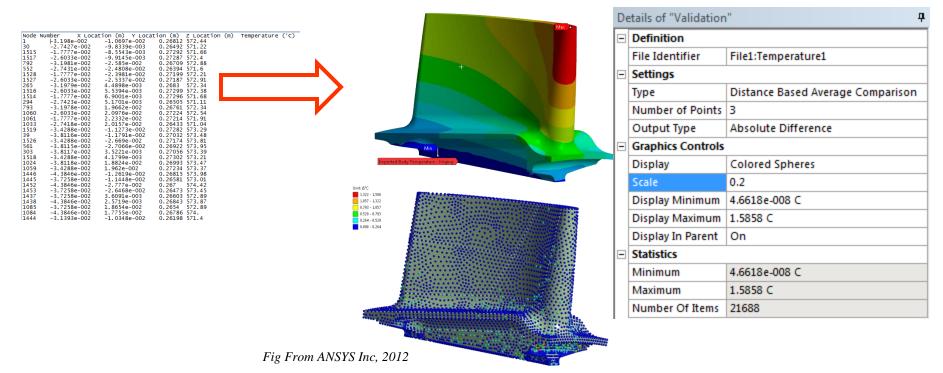

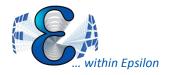

#### **Better Data Mapping**

- Contour Plots for Imported Vector Data
- Faster mapping with Kriging Algorithm
- New Legend Controls for Imported Load Objects

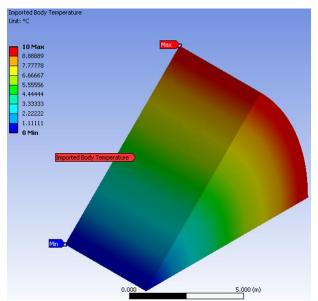

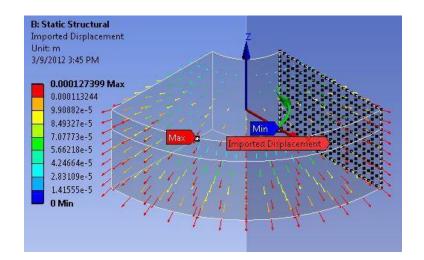

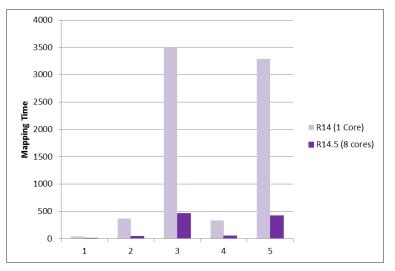

Fig From ANSYS Inc, 2012

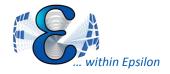

 Apply load or BC to Nodal

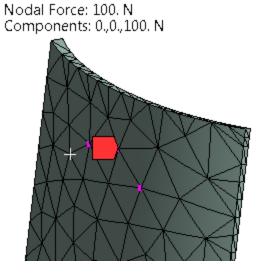

| 🔍 Supports 🔻 🍳 Condi     | tions 🔻 🎭 Direct FE 👻 🗈                                                               |
|--------------------------|---------------------------------------------------------------------------------------|
| à.⊞                      | <ul> <li>Nodal Orientation</li> <li>Nodal Force</li> <li>Nodal Pressure</li> </ul>    |
|                          | <ul> <li>Nodal Displacement</li> <li>Nodal Rotation</li> <li>EM Transducer</li> </ul> |
| Datails of "Nodal Force" |                                                                                       |

| Details of "Nodal Force" |                                                                                                    |  |
|--------------------------|----------------------------------------------------------------------------------------------------|--|
| Scope                    |                                                                                                    |  |
| Scoping Method           | Named Selection                                                                                                    |  |
| Named Selection          | NodeSet                                                                                                    |  |
| Definition               |                                                                                                    |  |
| ID (Beta)                | 39                                                                                                    |  |
| Туре                     | Force                                                                                                    |  |
| Coordinate System        | Nodal Coordinate System                                                                                                    |  |
| X Component              | 0. N (ramped)                                                                                                    |  |
| Y Component              | 0. N (ramped)                                                                                                    |  |
| Z Component              | 100. N (ramped)                                                                                                    |  |
| Divide Load by Nodes     | Yes                                                                                                    |  |
| Suppressed               | No                                                                                                    |  |
|                          | Scoping Method<br>Named Selection<br>Definition<br>ID (Beta)<br>Type<br>Coordinate System<br>X Component<br>Y Component<br>Z Component<br>Divide Load by Nodes |  |

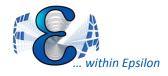

#### **Reaction On Cutplanes**

- You can now extract member forces and moment reactions through a model using a reaction probe scoped to a Surface Construction Geometry object.
  - Define local CS
  - Create Construction Surface
  - Get result

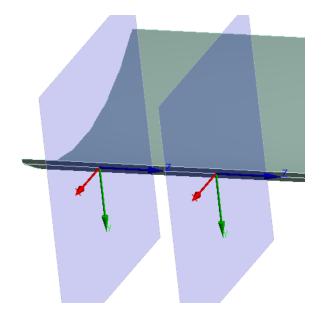

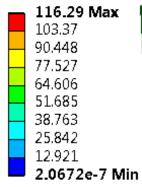

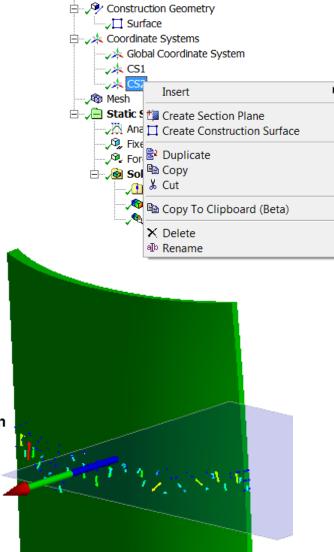

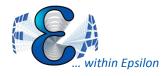

#### V14 Improvement

- v14- MSUP Transient Analysis supported (prestressed in 14.5)
- V14- Mesh connections work at part level:
  - As a post mesh operation
  - Base part mesh is stored to allow for quick changes in connections

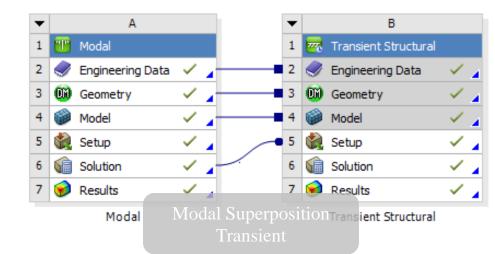

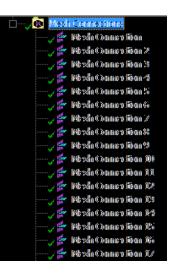

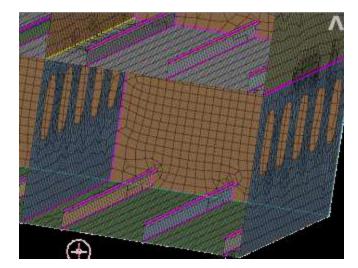

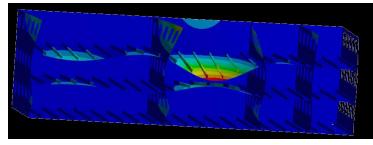

Fig From ANSYS Inc, 2012